# ВНЕСЕНИЕ РЕЗУЛЬТАТОВ ГИА В АИС СГО

### ФУНКЦИОНАЛ

Сотрудник УО и МОСО на экране «Управление - Результаты сдачи ГИА» может просматривать результаты импорта во всех подчинённых ОО.

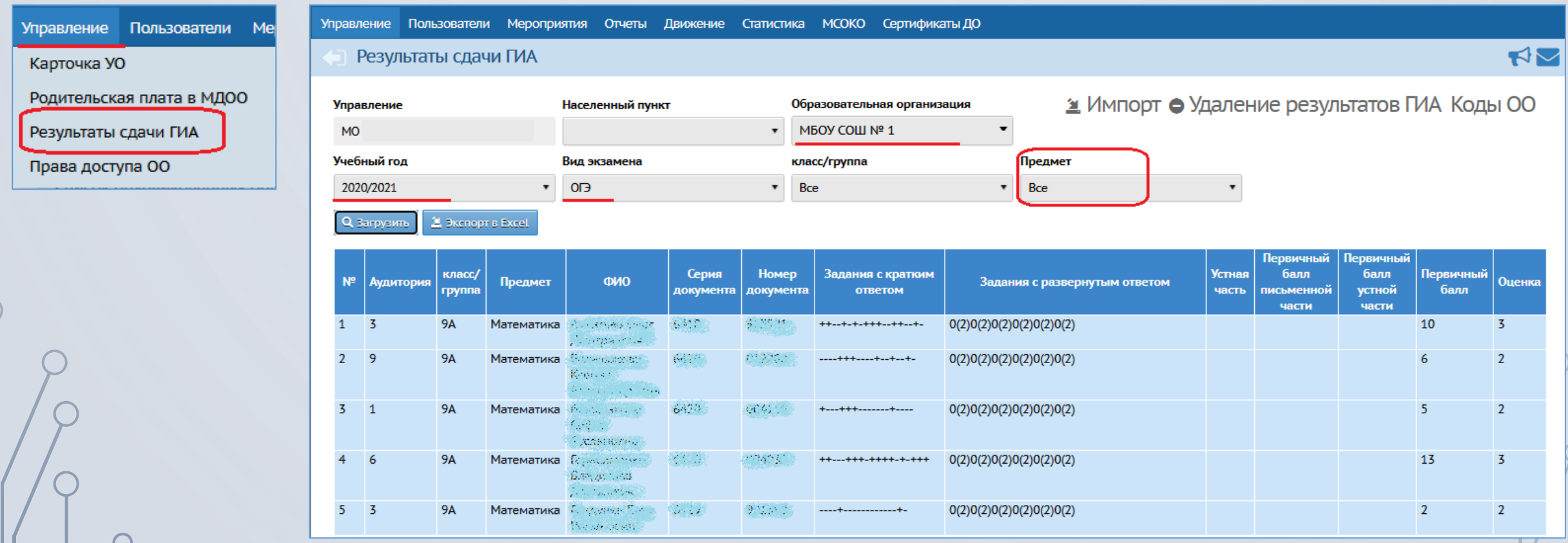

### ФУНКЦИОНАЛ

**Сотрудники школы** с ролями «Администратор», «Завуч» и «Учитель» по умолчанию имеют доступ к просмотру результатов ГИА.

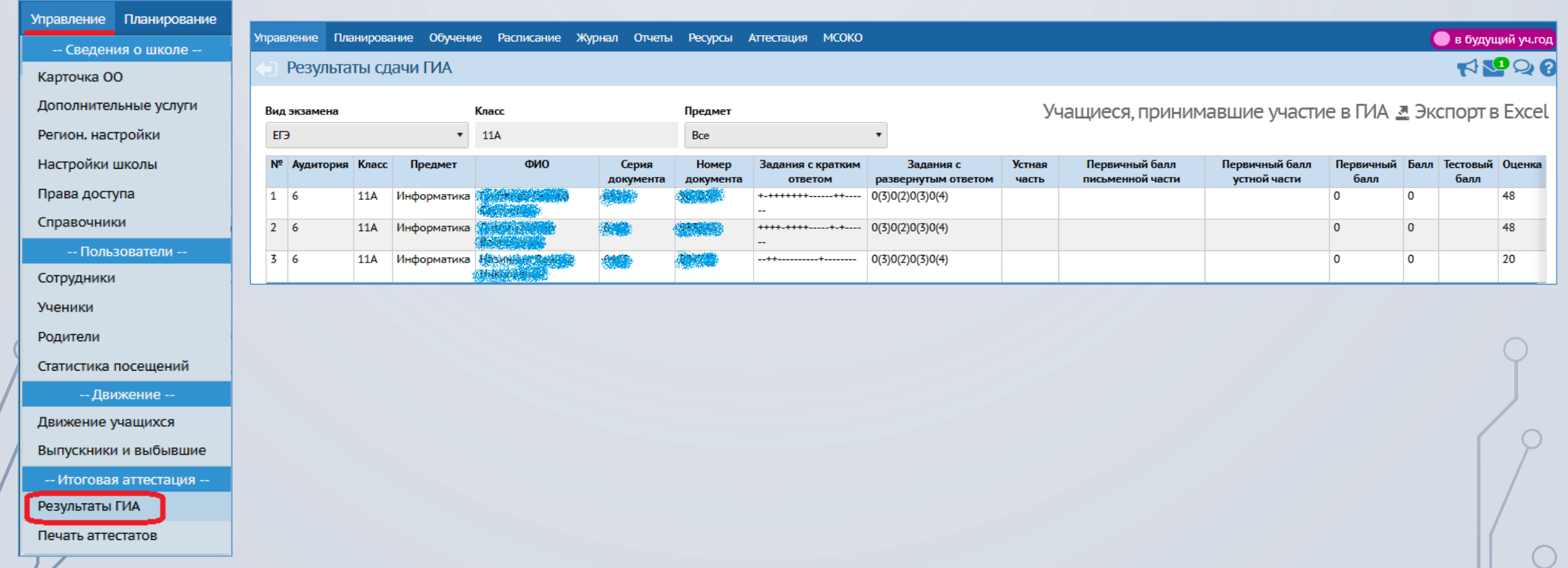

### ФУНКЦИОНАЛ

**Для учащихся и их родителей** обеспечена возможность доступа к результатам ГИА через интерфейс АИС СГО.

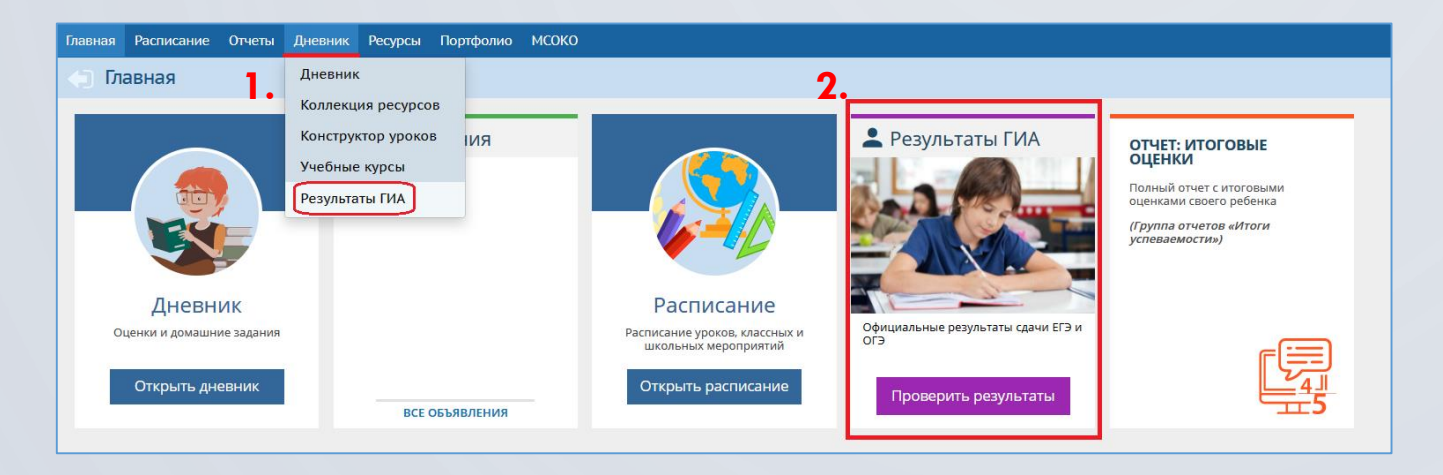

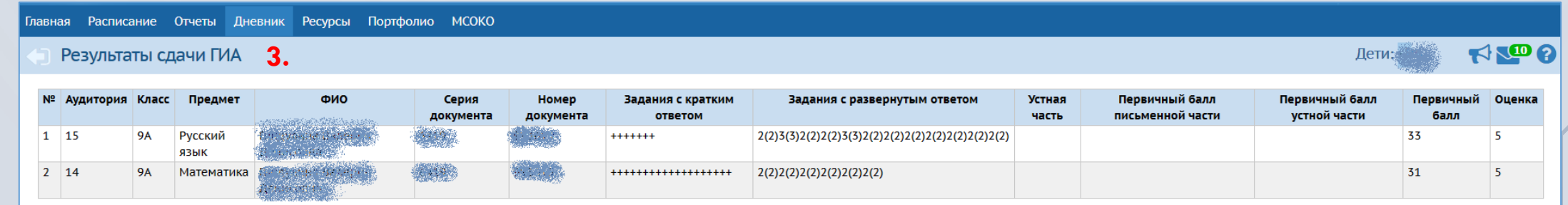

# **РЕГЛАМЕНТ ВЗАИМОДЕЙСТВИЯ**

**УТВЕРЖДЕН** 

распоряжением министерства образования Сахалинской области or 91.05.2021 No 3.12-431-P

#### **РЕГЛАМЕНТ**

взаимодействия по вопросам размещения результатов государственной итоговой аттестации по образовательным программам основного общего и среднего общего образования в Автоматизированной информационной системе «Сетевой город. Образование»

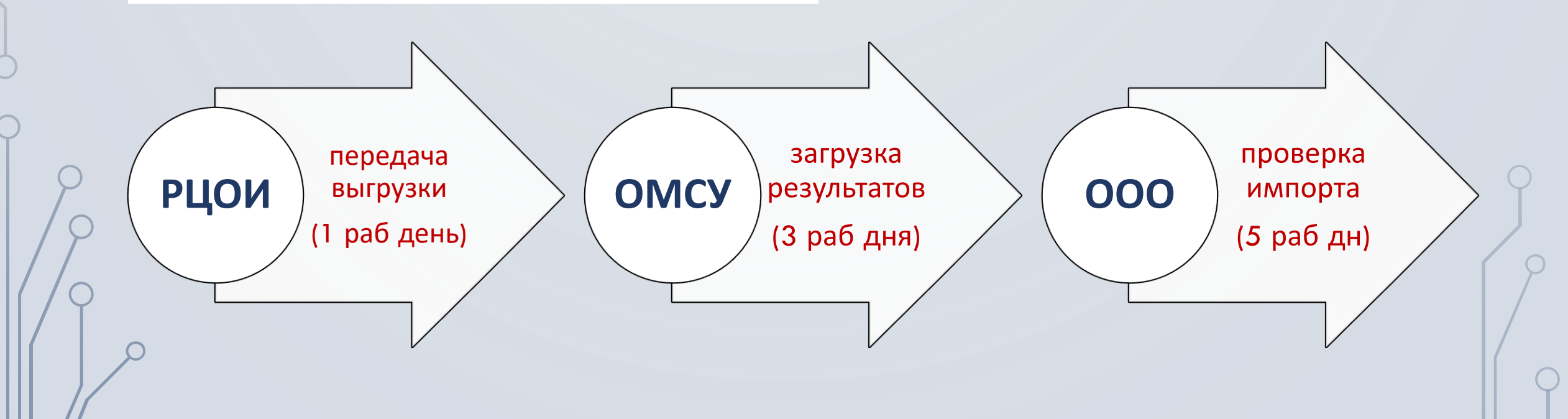

# СОТРУДНИК ОМСУ: ПОДГОТОВКА СПИСКА ОРГАНИЗАЦИЙ

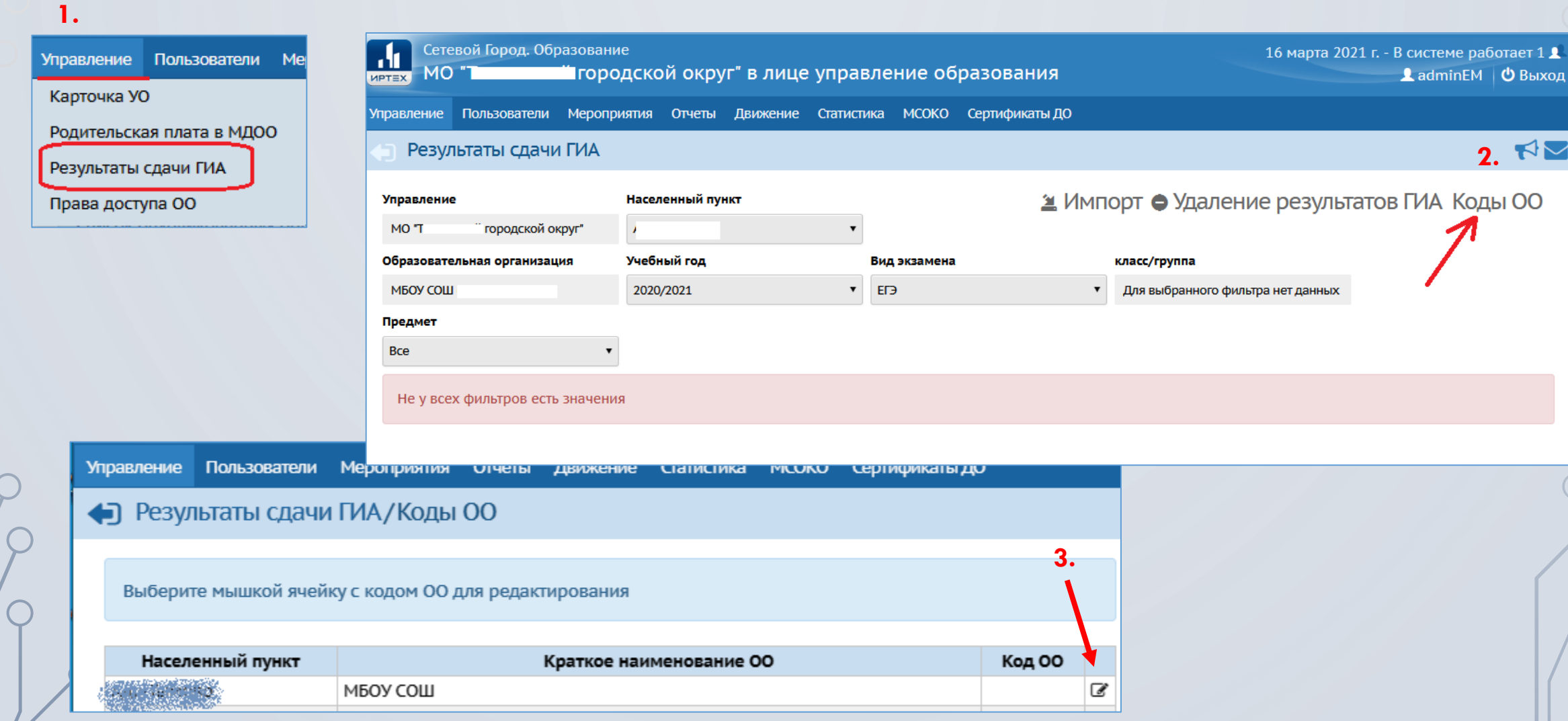

## СОТРУДНИК ОМСУ: ИМПОРТ РЕЗУЛЬТАТОВ ГИА

#### $\mathbf{1}$ .

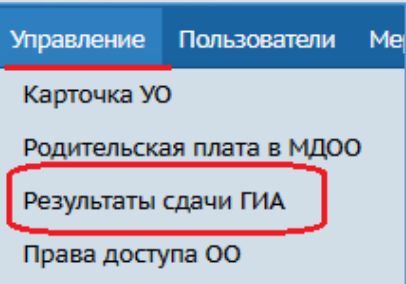

#### $2.$

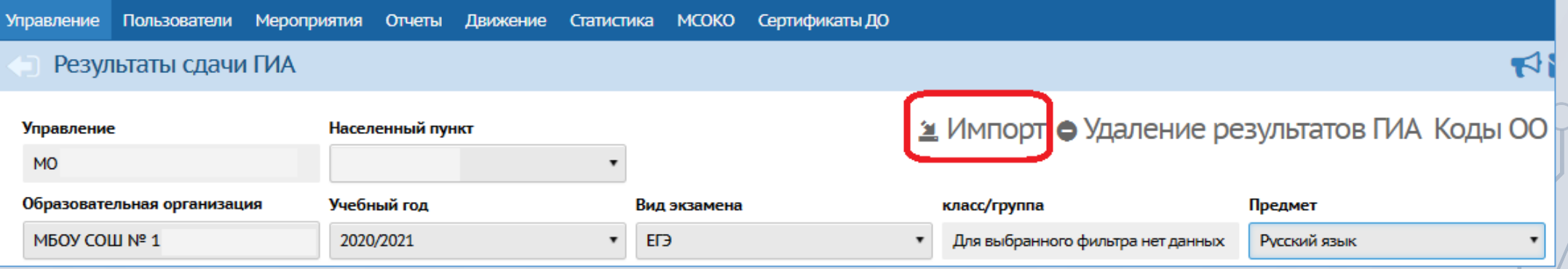

# СОТРУДНИК ОМСУ: РАБОТА С РЕЗУЛЬТАТАМИ ИМПОРТА

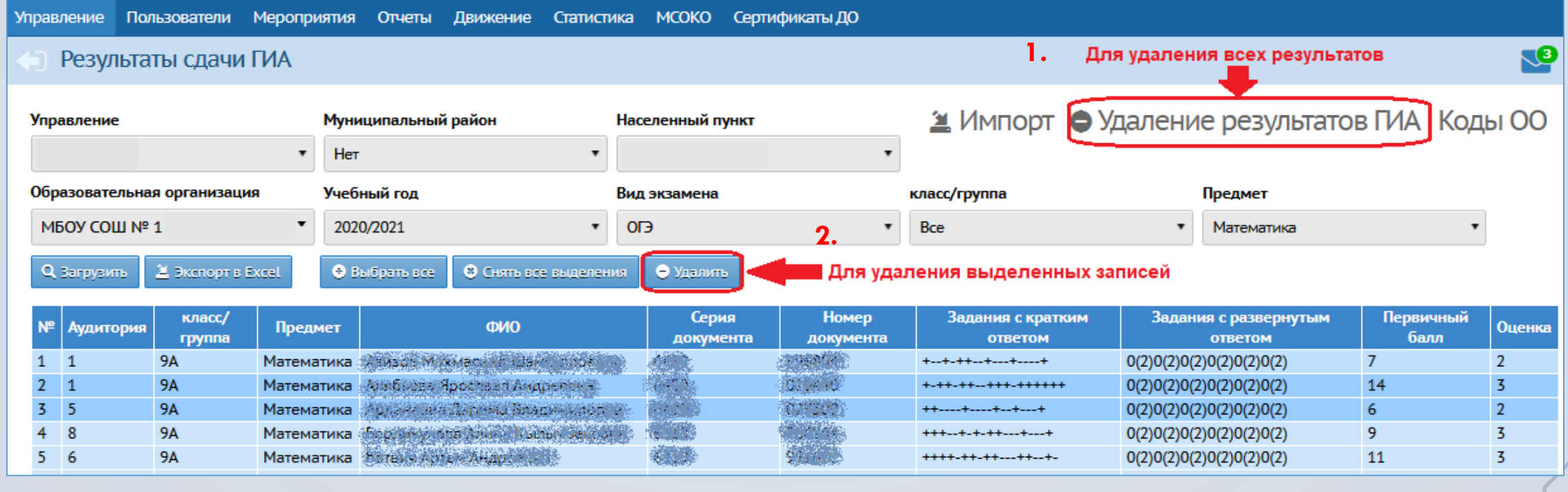

# СОТРУДНИК ОМСУ: ФАЙЛ ИМПОРТА

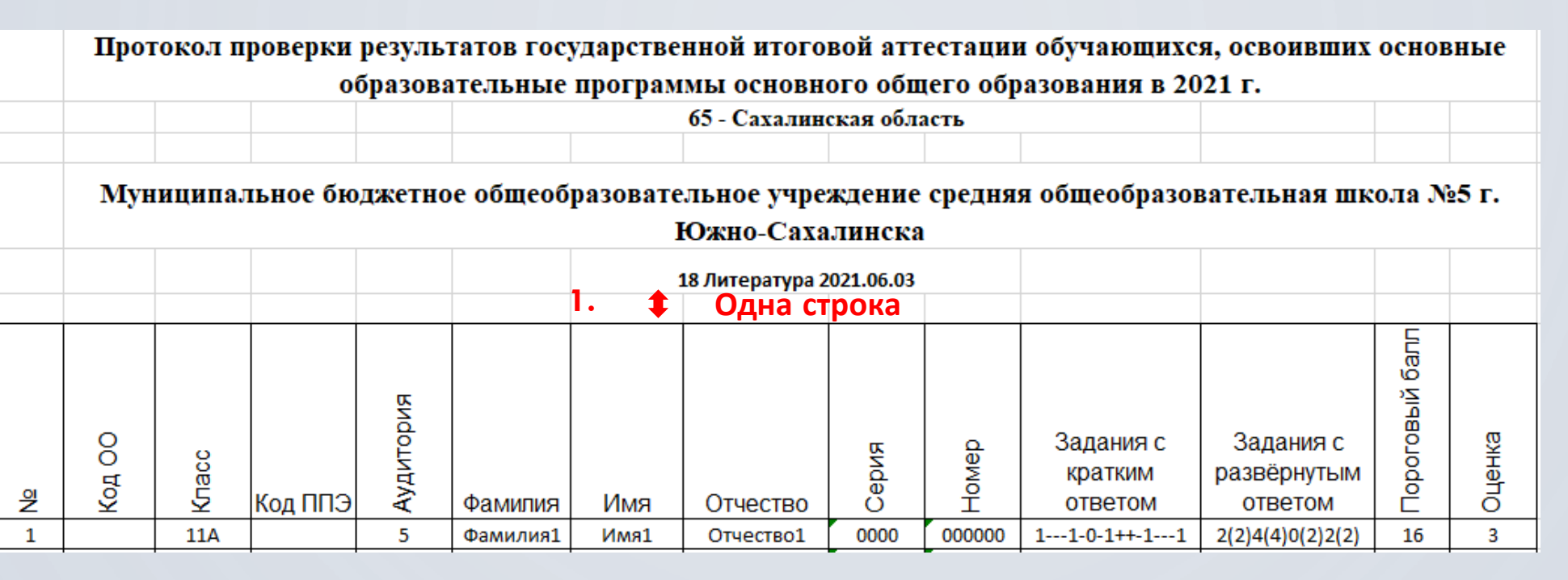

#### **2. Для обучающихся с иностранными документами**

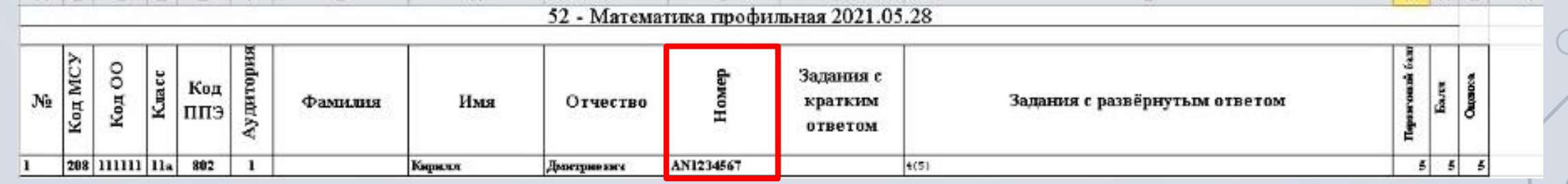

**3. Результаты ГВЭ в систему вносить не надо!**

# СОТРУДНИК ООО: РАБОТА С РЕЗУЛЬТАТАМИ ИМПОРТА

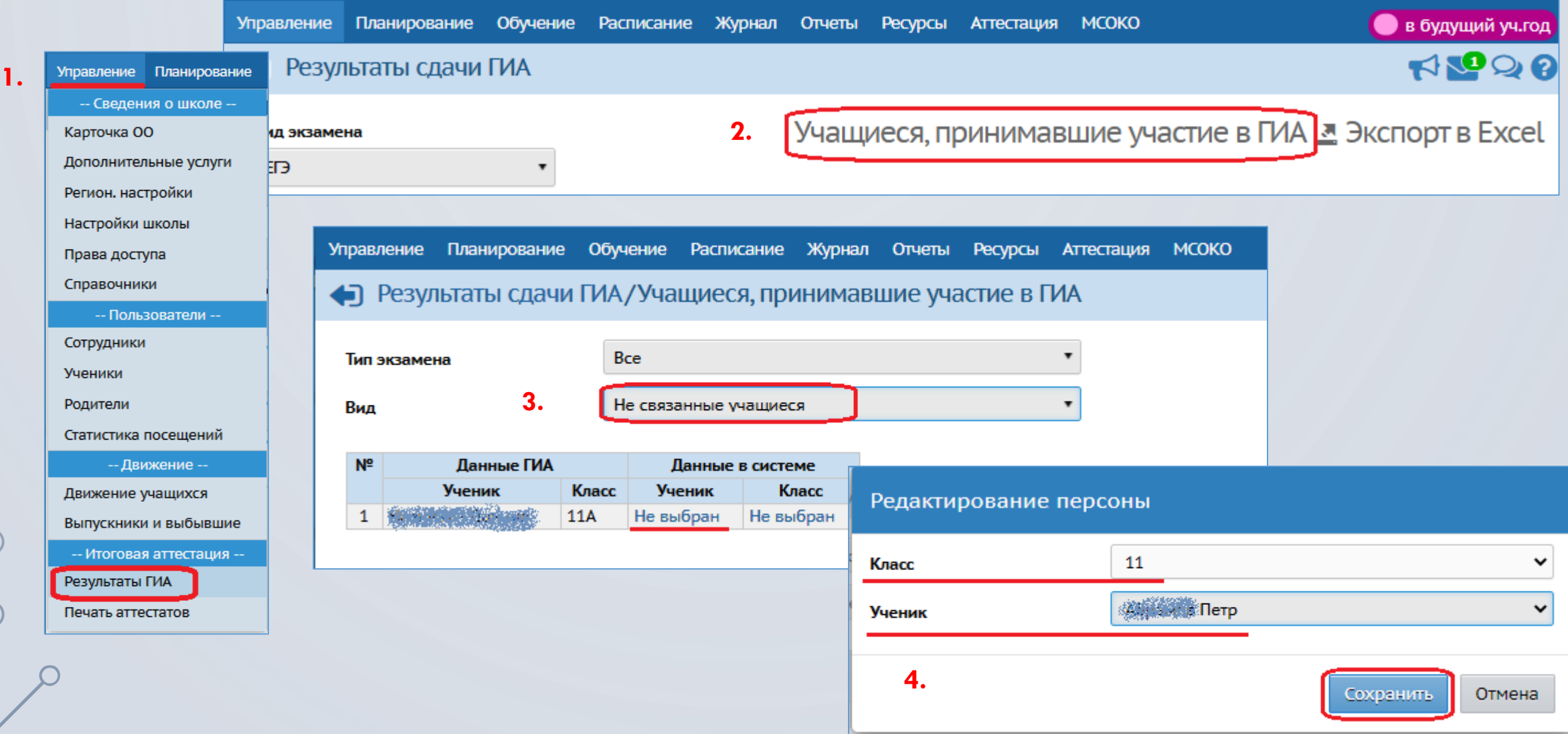

### **НАШИ КОНТАКТЫ:**

Корниенко Светлана Анатольевна: Тел. 8(4242) 55-62-06 (доб. 504#) [s.kornienko@sakhalin.gov.ru](mailto:s.kornienko@sakhalin.gov.ru)

Отдел развития ЦОС: Тел. 8(4242) 55-62-06 (доб. 510#, 515#, 516#) [mr.tsdo@mail.ru](mailto:mr.tsdo@mail.ru)